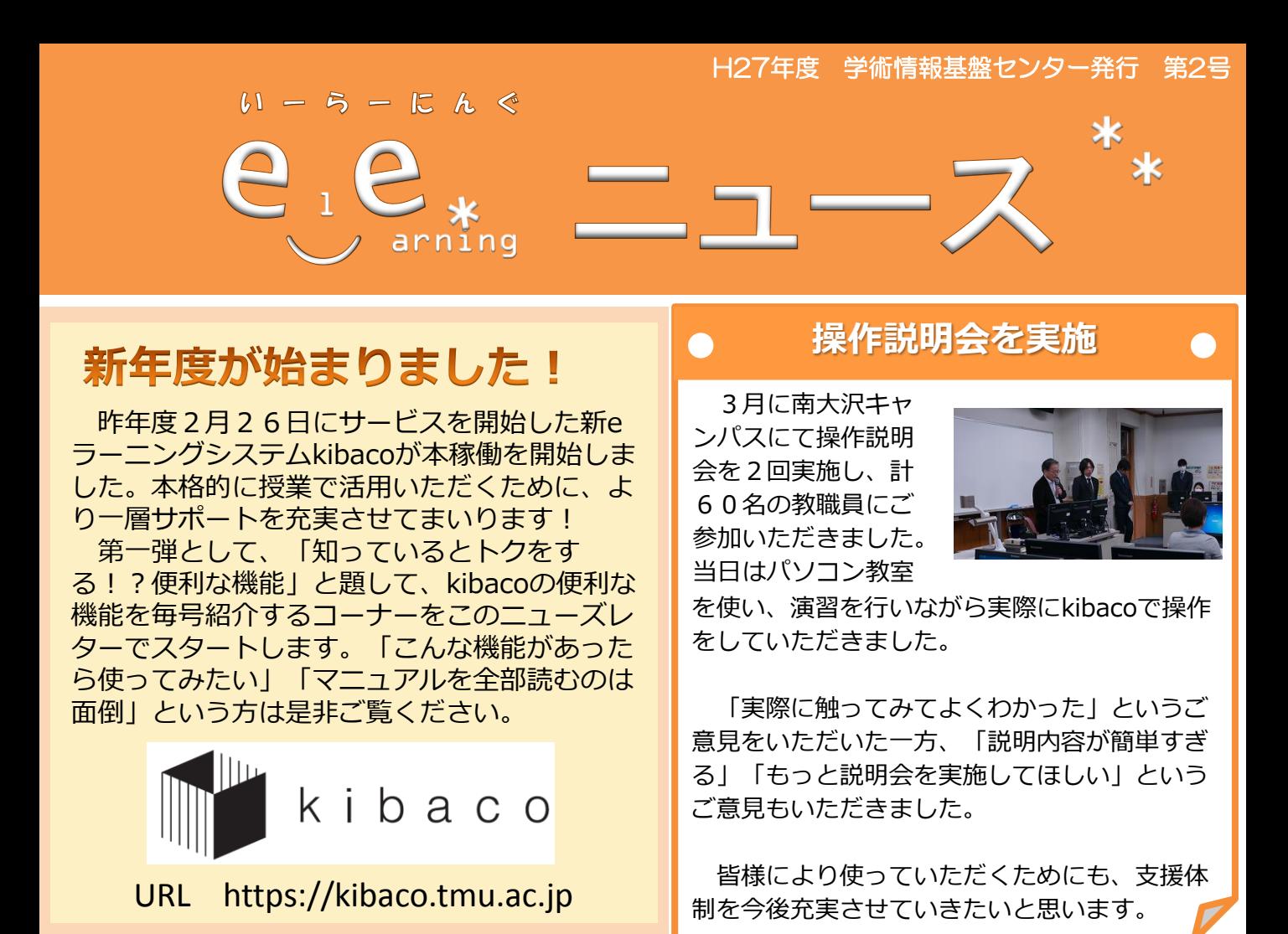

## 知っているとトクをする!?便利な機能(第1回)~自己登録編~

今回は、「自己登録」という機能について、ご紹介します。

## ★機能概要

kibacoに設けられた授業コースを学生が利用するためには、利用する授業コースへ学生が登録される 必要があります。通常、管理者あるいは教員がコースへ学生を登録しますが、授業を公開することで、 学生が自ら登録できるようになります。これが自己登録機能です。

この機能を利用することで、学生が履修登録を完了する前であってもkibacoを授業で利用することが 可能となります。また、受講者以外の学生に広く授業内容を公開することも可能です。なお、自己登録 機能を有効にしても、授業コースがkibaco外に公開されることはありません。

★方法

① 教員が公開したい授業コースの「自己登録許可」設定を行います。

(授業担当者向けマニュアル 33ページ参照)

② 学生に自己登録の方法を周知します。

(「【受講生用】自己登録の方法 Quick Guide」参照)

※周知を受けていない学生も、kibaco内で検索することができる状態になっています。

※各種マニュアル及びQuick Guideは、kibaco上の「利用ガイド」及びeラーニング総合案内サイト [\(http://www.comp.tmu.ac.jp/e-learning/\)](http://www.comp.tmu.ac.jp/e-learning/)からご覧いただけます。

【問合せ先】 e-learning-ml@ml.tmu.ac.jp